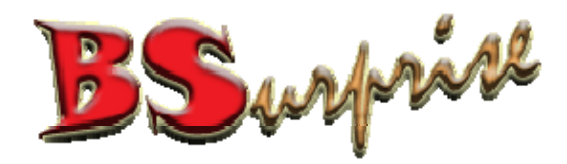

#### Control Panel Settings – Direct Admin Version 2

Prepared by: BSurprise Company Limited http://www.bsurprise.net

#### Login Page http://www.your‐domain.com:2222

**DirectAdmin Login Page** 

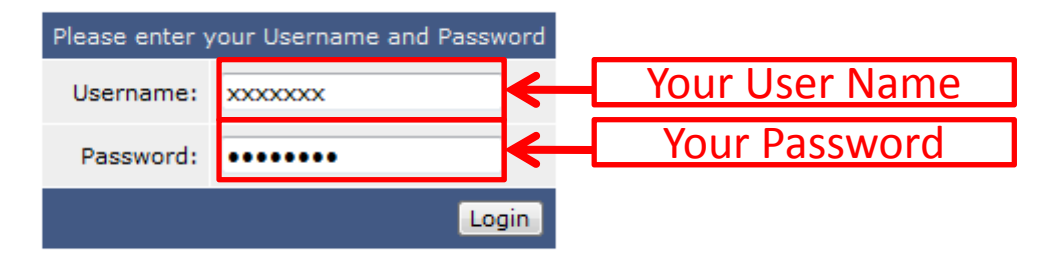

# Interface for Control Panel

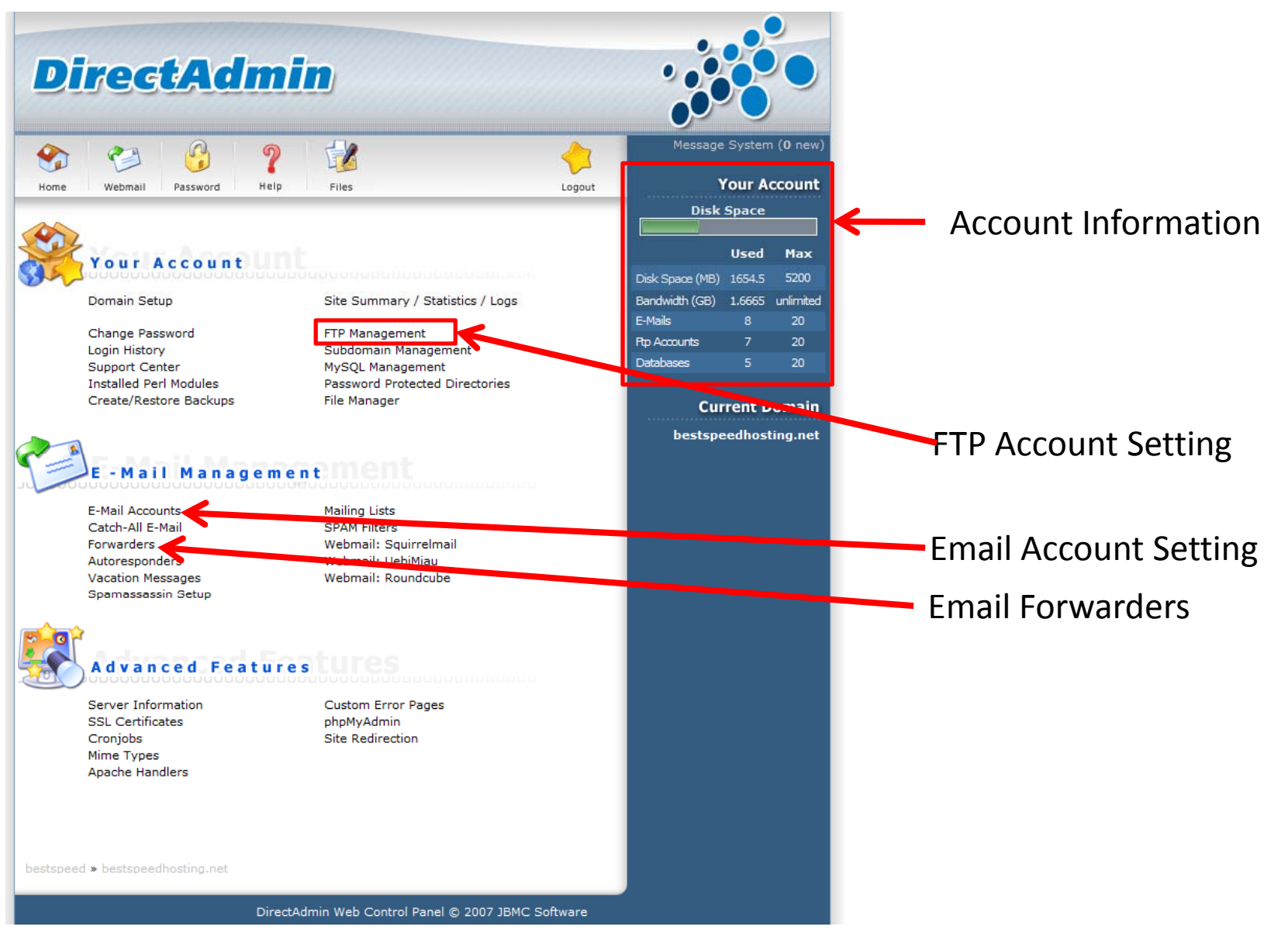

# Interface for Control Panel

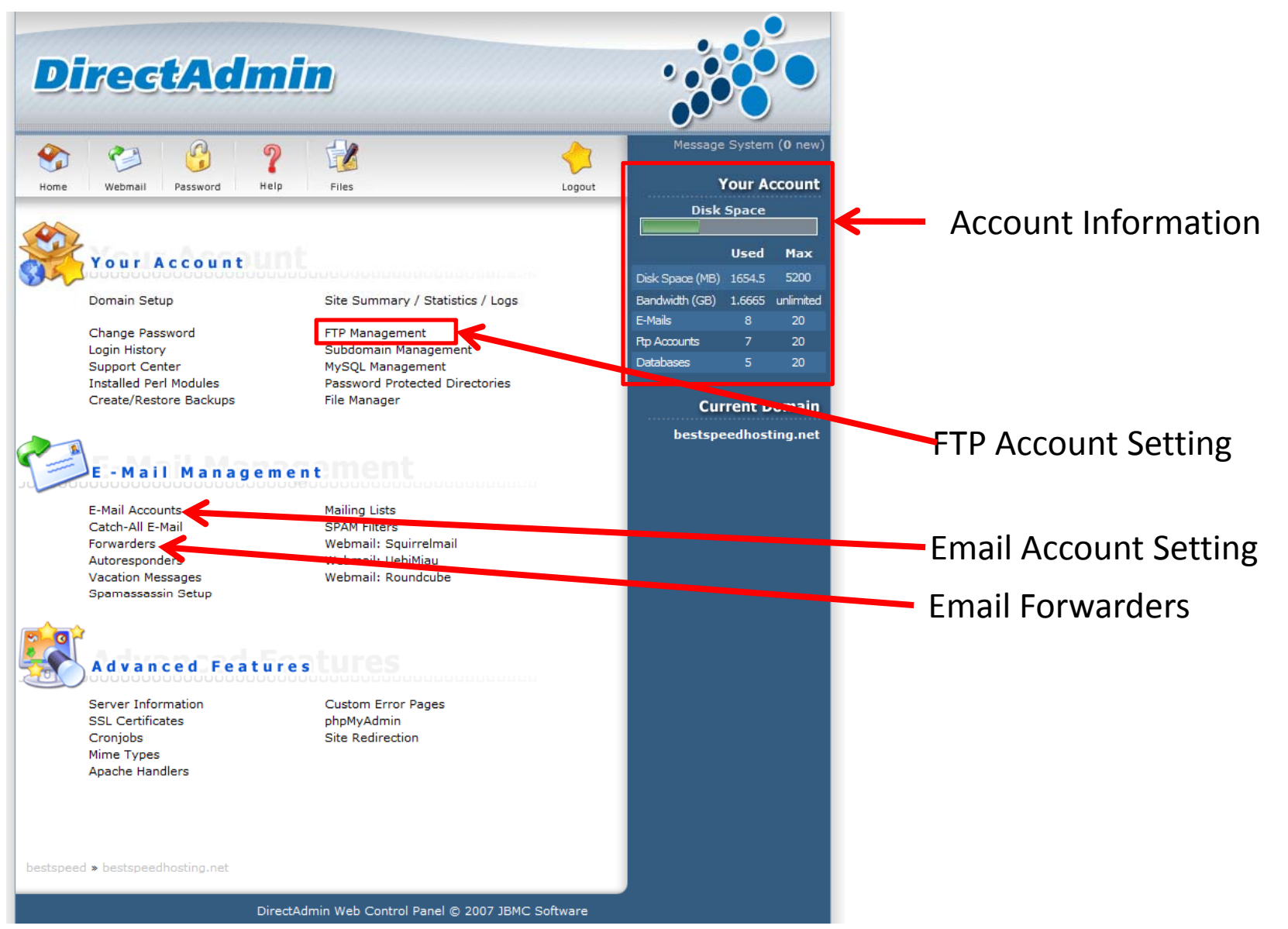

# FTP Account Setting 1

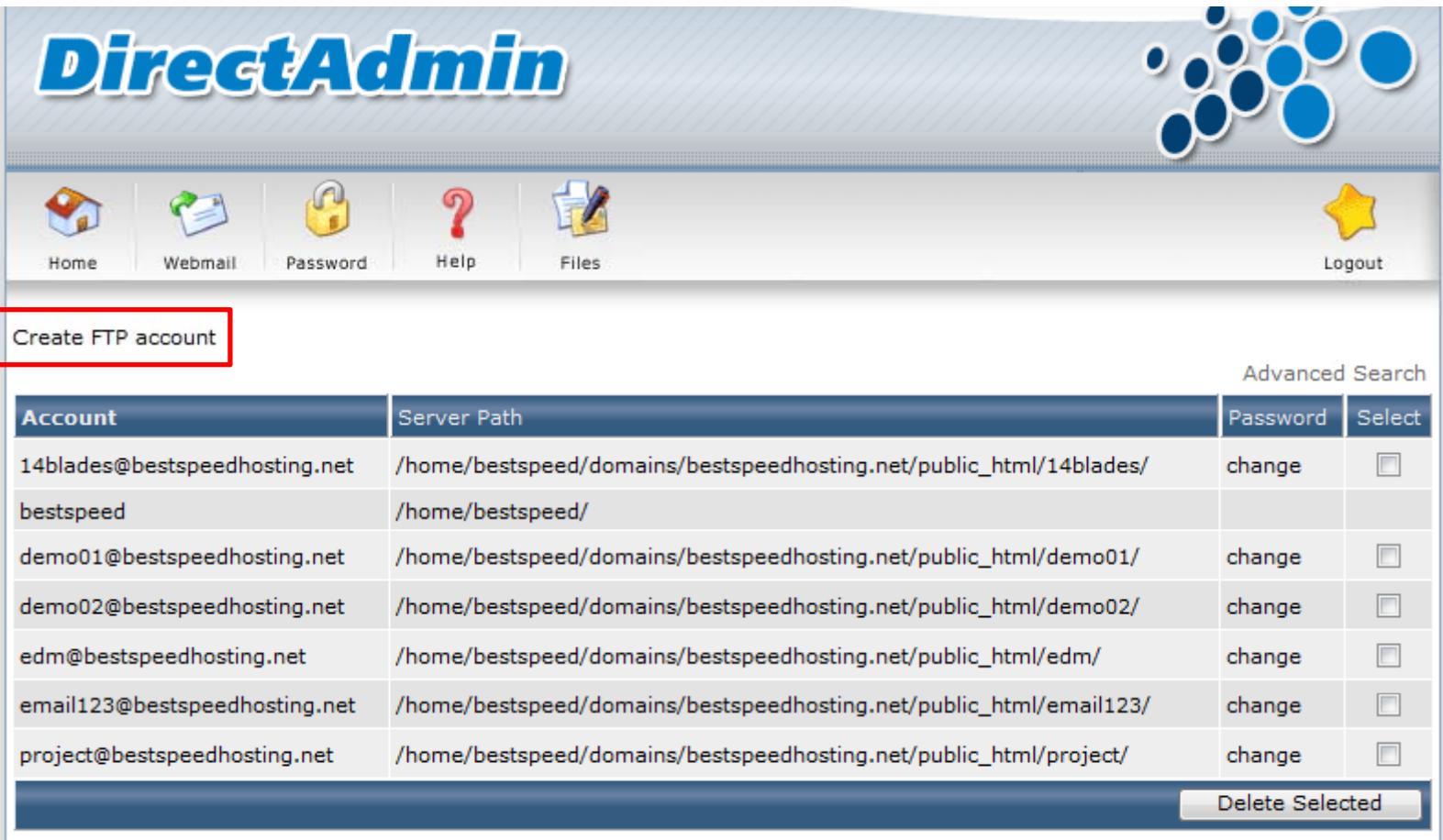

# FTP Account Setting 2

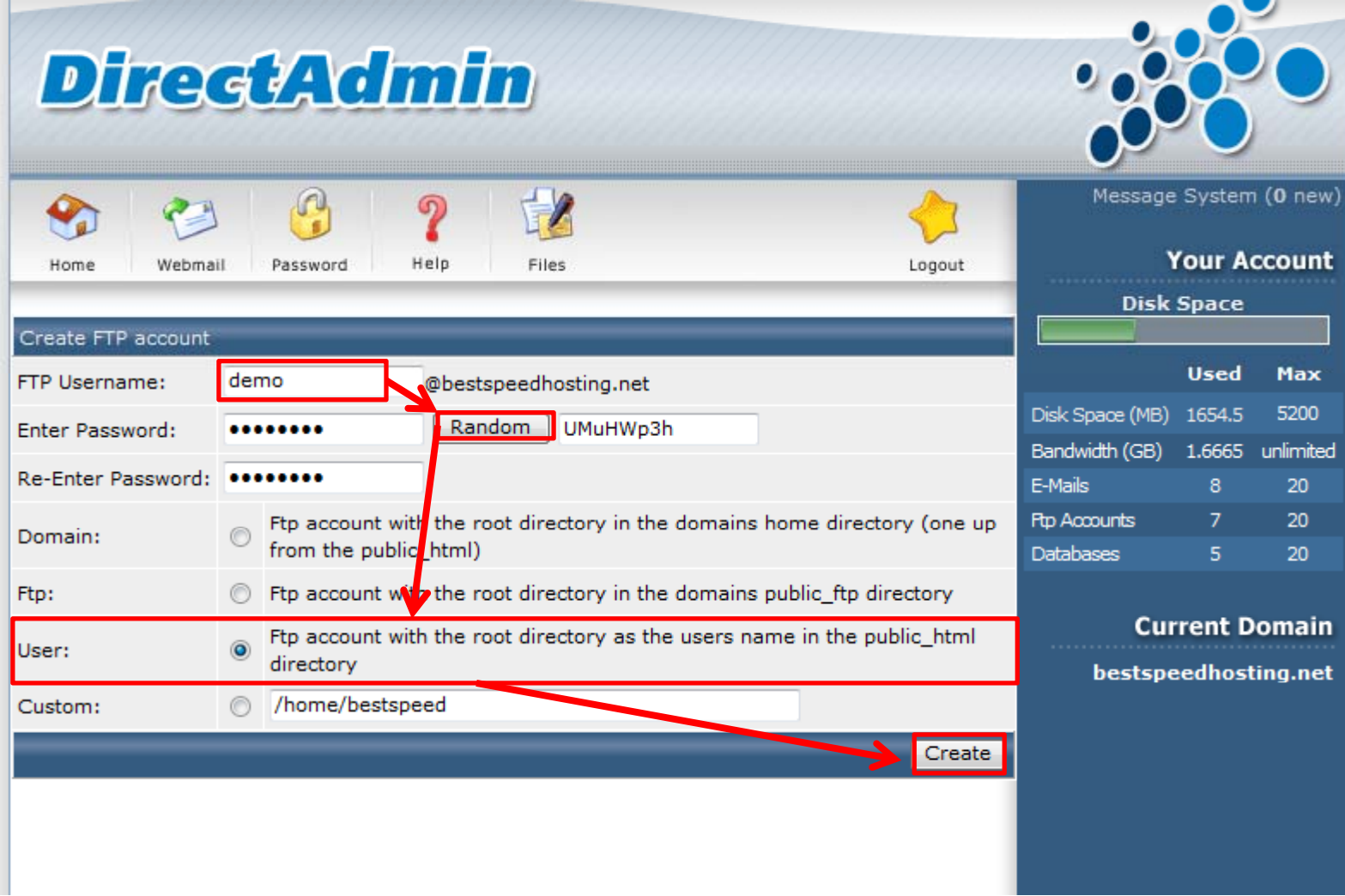

#### Delete FTP Account

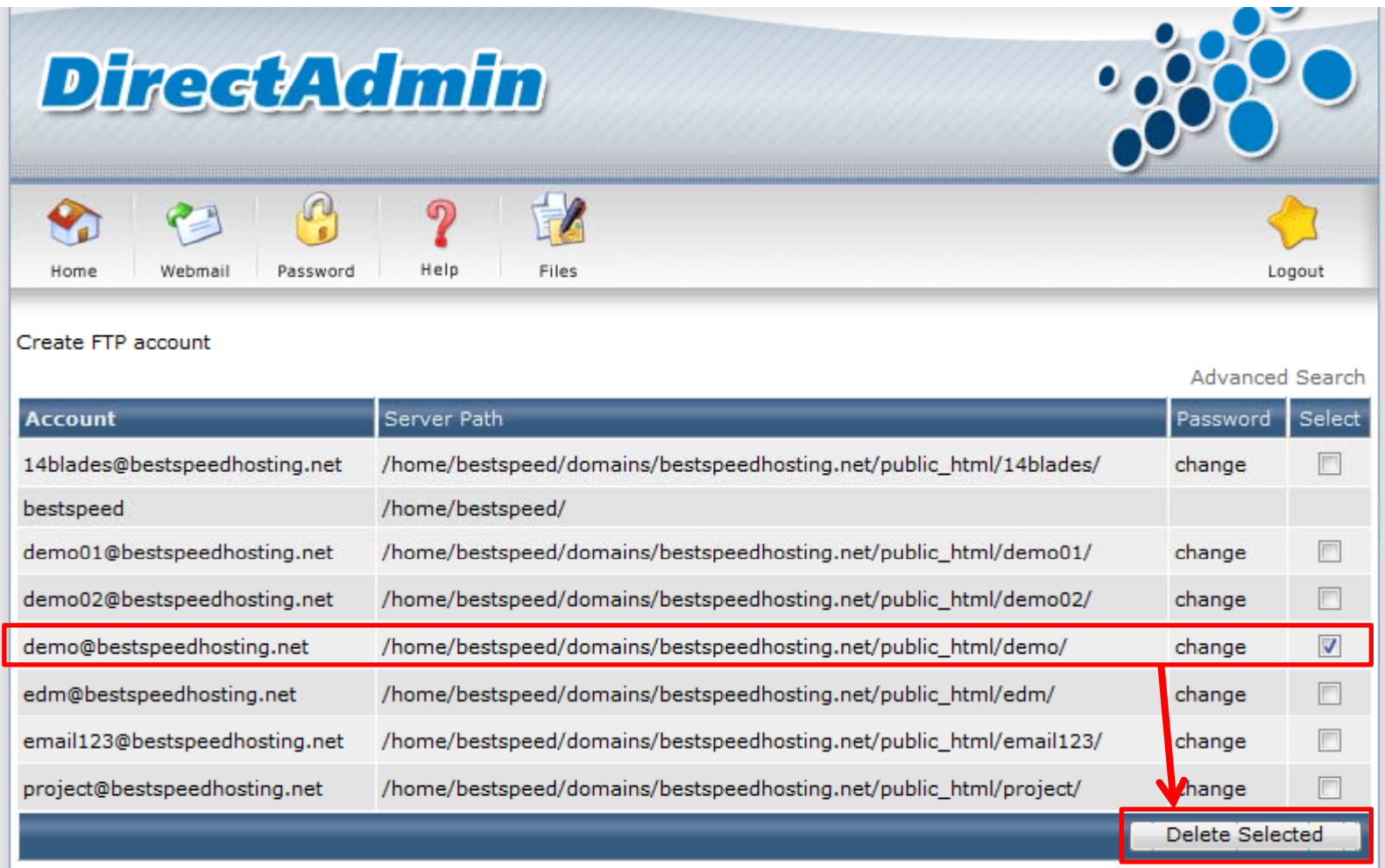

# Email Account Setting 1

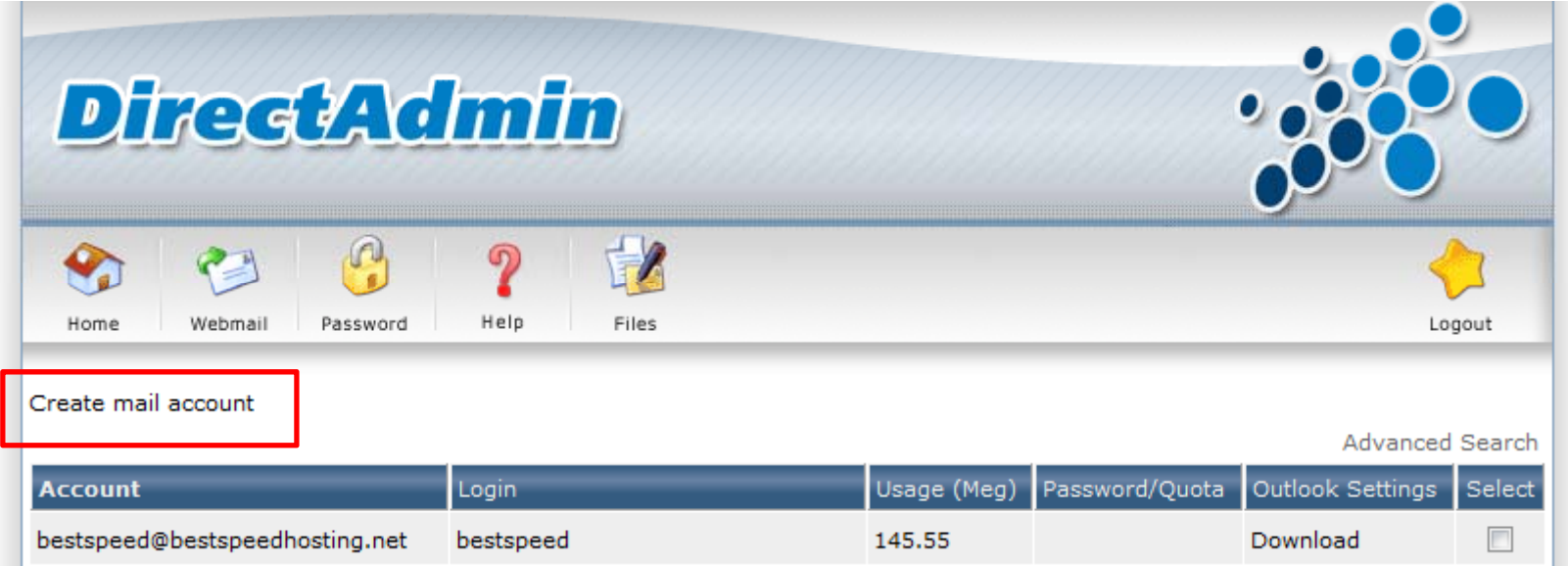

# Email Account Setting 2

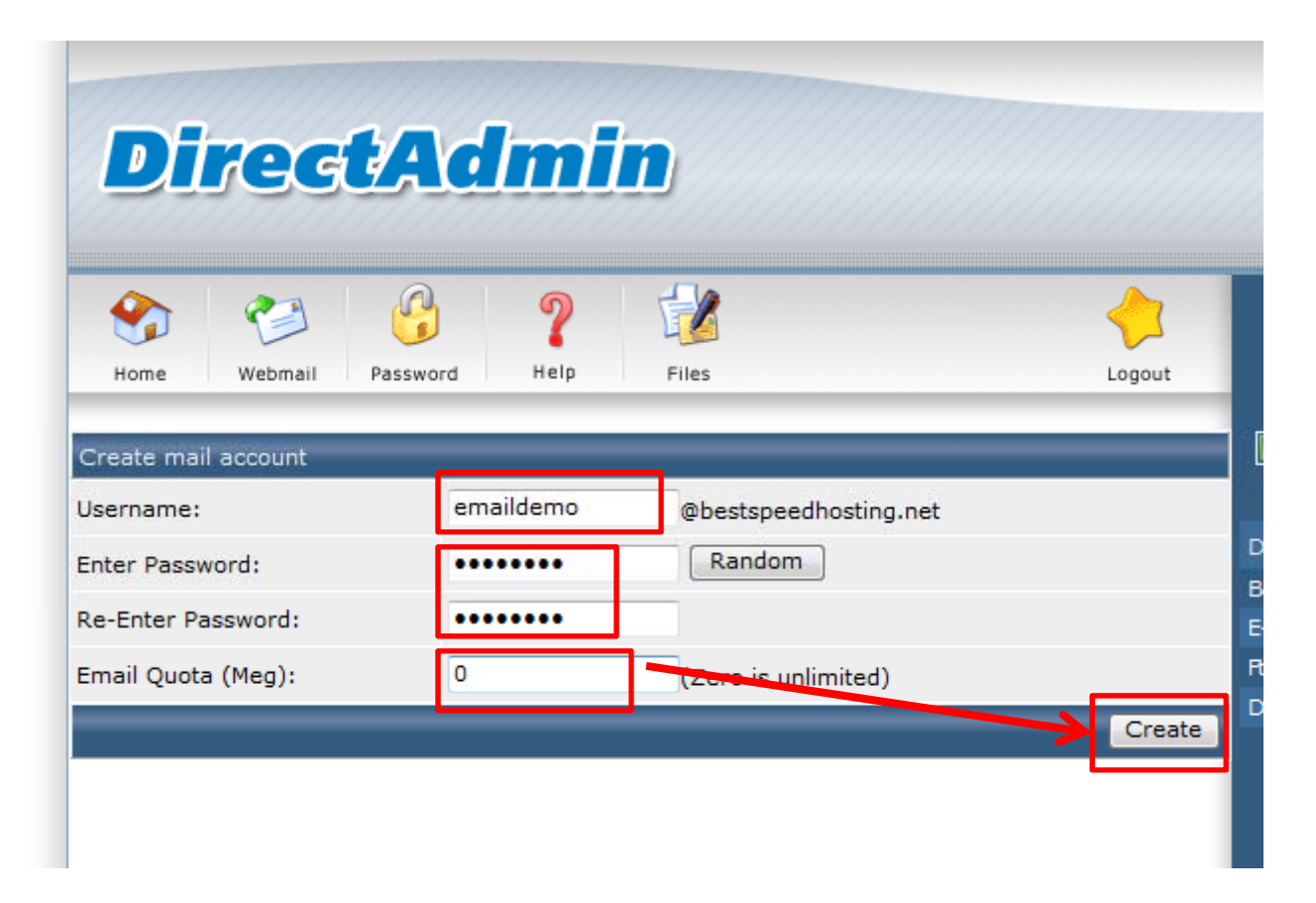

# Email Account Setting 3

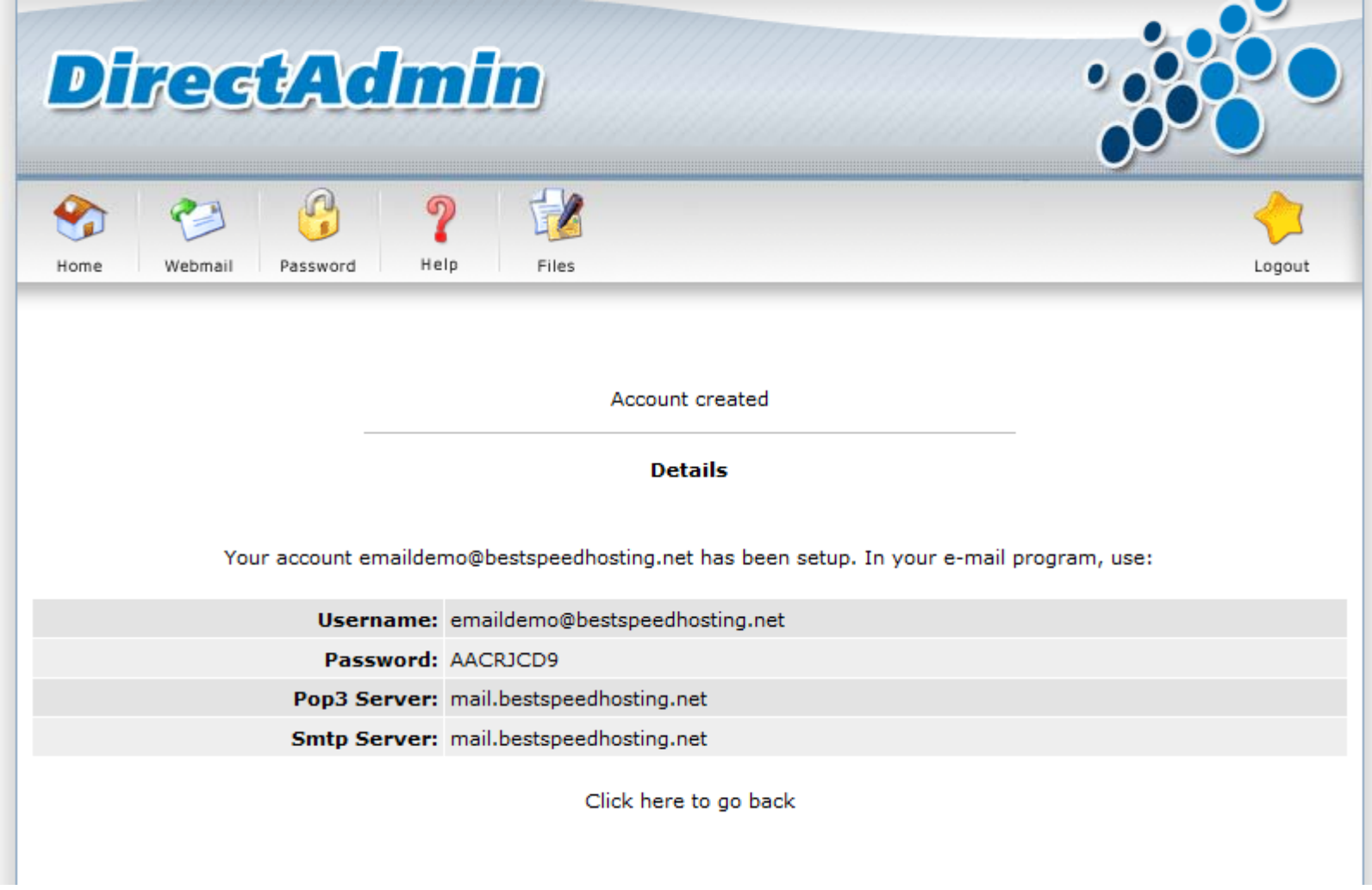

# **Email Forwarder 1**

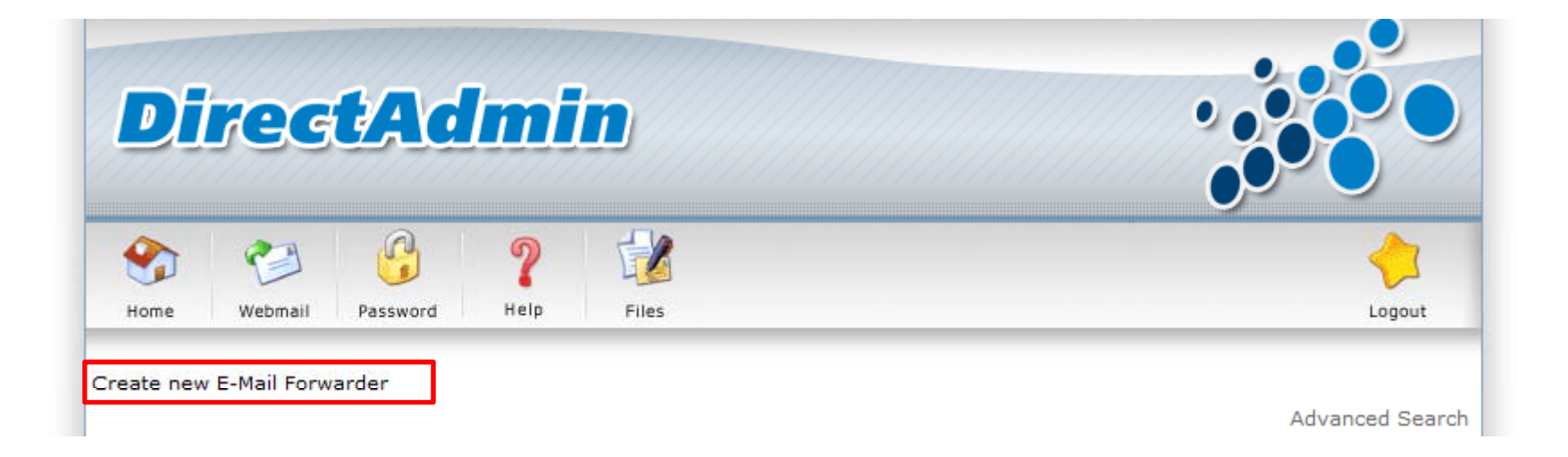

#### **Email Forwarder 2**

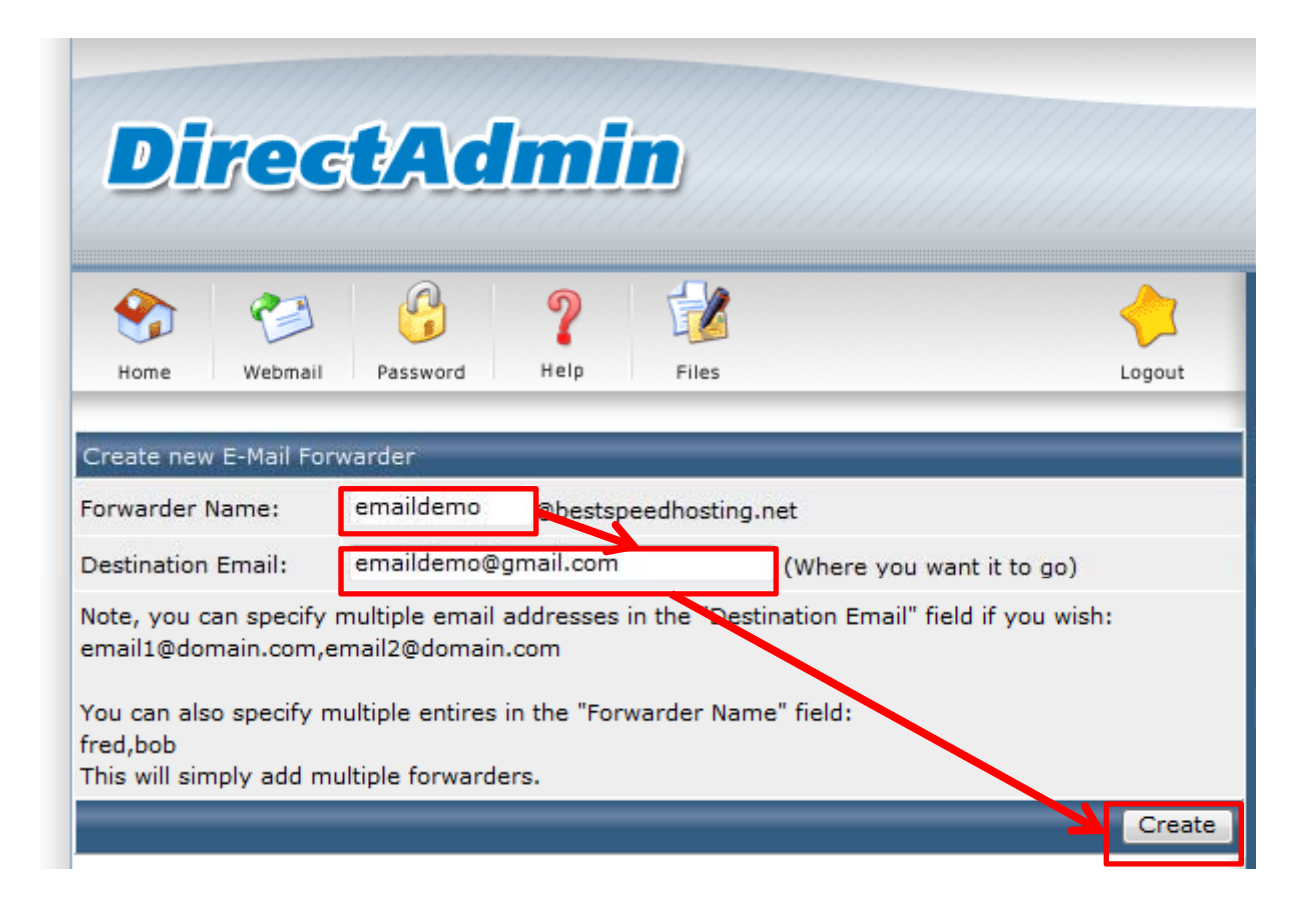